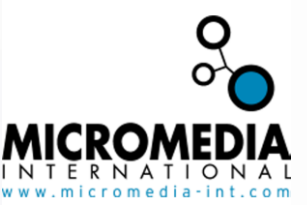

## **USB protection key installation procedure**

It is mandatory to install the USB protection key drivers **before** plugging the key in the machine.

Actually, if this key is plugged without its correct drivers, the Windows operating system automatically assigns the Windows USB drivers to this key. But, in order to be recognized by our softwares, the Sentinel USB drivers must be associated to this USB key.

If the USB key is not recognized by our softwares, here is the procedure to follow :

- 1) Plug the USB key
- 2) Uninstall the protection key drivers : Sentinel Protection Installer 7.3.0 (editor SafeNet, Inc.) from the "add/remove programs" from the control panel. (Start -> Settings -> Control Panel -> Add or Remove programs)
- 3) Uninstall the Windows drivers associated to your USB key (Start -> Settings -> Control Panel -> System -> Hardware tab -> Device Manager -> Universal Serial Bus Controller -> *the host controller associated to your key*
- 4) Unplug the USB key
- 5) Reboot the machine
- 6) Install, from your Micromedia International CD-ROM, on the protection key drivers (tick *protection key drivers* component)
- 7) Plug the USB key
- 8) Start a Micromedia International software, you key must now be detected.

We are at your disposal for any more information

Regard,

The support team.